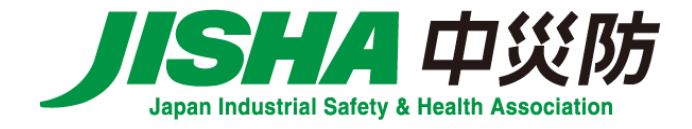

# オンラインセミナー受講にあたってのご案内

R5.7. 20 日更新

## はじめに一受講時およびセミナー資料に関しての注意事項ー

※受講規約(14~17ページ)必ずご一読し、ご同意の上お申込みください。

- 個別の動作環境等(受講に必要なインターネット環境、パソコン等のスペック、必要なソフトウ ェアの準備等)についてのご質問には対応いたしかねます。 事前にご自身で準備いただきますようお願いします。
- 内容、タイトルは予告なく変更する場合がありますので、あらかじめご了承ください。
- お知らせしたセミナーの URL はご受講者本人のみお伝えしています。公開しないようお願いし ます。なお、複数の端末でのご受講はご遠慮ください。
- セミナー1週間前までに、ご入金いただいた方にセミナーの URL をお知らせいたします。 必ずご入金をお願いします。
- 本セミナーのシステムは、サービスの安定運用に万全を尽くしておりますが、当日の通信環境や 回線状況により、やむを得ず中断・遅延の可能性がございますので、ご了承ください。
- 本セミナーの配布資料・録画・録音・画面キャプチャーなどの複製及びその転載・引用などのあ らゆる二次利用をお断りします。
- 単位付与するセミナーは、本人確認や受講確認が必要となります。確認ができない場合には、セ ミナーに入室出来ないことや、単位付与されないことがありますのでご承知おきください。
- 当日のセミナー受講方法については、6~11ページの「2.オンラインセミナー当日の受講操 作について」をご確認ください。

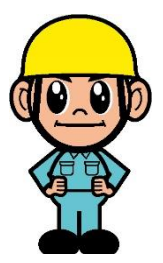

2/ 18

目次

1.オンラインセミナー受講にあたっての事前準備について・・・・・4 (1)受講環境の準備・・・・・・・・・・・・・・・・・・・・・・・・・・・・・4 (2) セミナー資料の準備・・・・・・・・・・・・・・・・・・・・・・ (3)機器等の準備・・・・・・・・・・・・・・・・・・・・・・・・・・・・・・4 ※前日までにご確認ください。 -

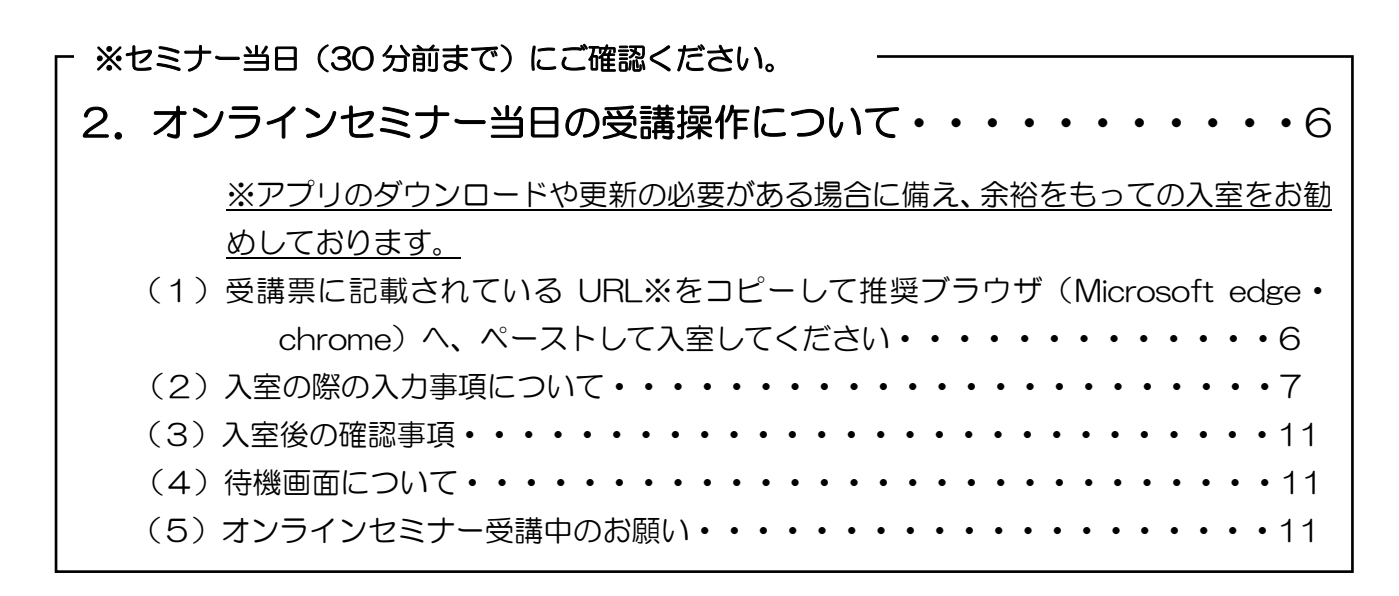

3. 困ったときは・・・・・・・・・・・・・・・・・・・・・・・・12 ※トラブル時にご確認ください。

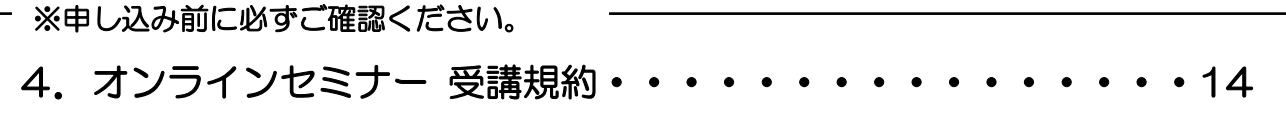

MEMO・・・・・・・・・・・・・・・・・・・・・・・・・・・・・・・・・・・・・18

### 1. オンラインセミナー受講にあたっての事前準備について

- (1)受講環境の準備
	- ・本セミナーはシスコシステムズ合同会社が提供する Webex meeting を使用して行います。 インターネット接続環境をご用意ください(必要な機器、通信料等は受講者の負担となりま す)。
	- ・アプリをダウンロードして、受講に集中できる静かな環境等、受講に必要な場所や環境をご 準備ください。
	- ・受講者以外の視聴は固くお断りします。

#### 【Webex を初めてご利用の方へ】

① 【動作環境】受講用パソコン及びモバイル端末の動作環境については、 Webex の最新のシステム要件をご確認ください。 [https://help.webex.com/ja-jp/nki3xrq/Webex-Meetings-Suite-System-](https://help.webex.com/ja-jp/nki3xrq/Webex-Meetings-Suite-System-Requirements)**[Requirements](https://help.webex.com/ja-jp/nki3xrq/Webex-Meetings-Suite-System-Requirements)** (Webex のサイトが開きます。) ② 【視聴確認】ご利用の環境での視聴確認については、 Webex のテストサイトでご確認ください。 <https://www.webex.com/ja/test-meeting.html>

 $\overline{\mathcal{N}}$  , we be a set of the set of the contract  $\overline{\mathcal{N}}$  , we be a set of the contract of the contract of the contract of the contract of the contract of the contract of the contract of the contract of the contrac

(Webex のサイトが開きます。)

### (2)セミナー資料の準備

セミナー資料は、受講票に記載されている資料用の URL より事前にダウンロードしてください。 ※受講票は、期日までに入金が確認された方のみ開催日の1週間前を目途にメールにて送付します。

(3)機器等の準備

受講にあたり、下記の機器の準備をお願いします。

#### ①受講者用パソコン

上記(1) ①の Webex の最新のシステム要件に従ってください。

パソコン 1 台につき、1名の受講となっております。複数名の受講はお断りいたします。 スマートフォンやタブレット端末での受講も可能ですが、「サイズが小さい」「有線 LAN が使 えない」などの理由からパソコンでの受講を推奨しています。

②スピーカーとマイク

受講環境に合わせて、適宜、スピーカーまたはイヤホンおよびマイクの準備をお願いします。 また、質疑応答や発表等があるセミナーがあります。マイクをご用意いただく事をお勧めします。

③アプリ「Webex meeting」のインストール

動作の安定性の観点からアプリのインストールを推奨しています。 次項のインストール方法をご参照のうえ、前日までに準備をお願いします。

### ④インターネット接続環境

有線 LAN 接続による受講をお勧めします。上記(1)②の視聴確認をお願いします。

⑤その他

 研修によっては、ビデオオンで参加していただく場合もあります。 その際は、カメラのご用意をお願いします。

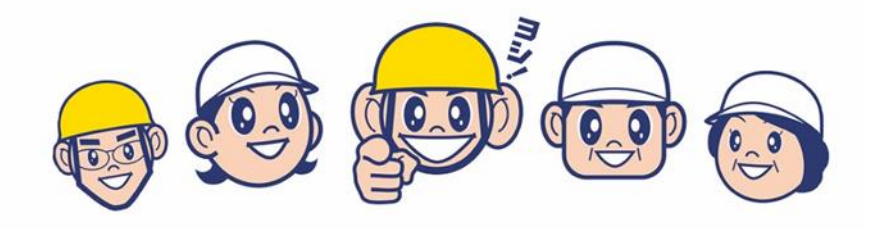

### 2.オンラインセミナー当日の受講操作について

(1)受講票に記載されている URL※をクリックして参加してください。

入れない場合は、URL をコピーして推奨ブラウザ(Microsoft edge・

chrome)へ、ペーストして参加してください。

・セミナー開始時刻の 30 分前から入室可能です。

本人確認のため混雑が予想されますので10分前までに入室をお願いします。 セミナー開始後10分を経過しますと入室出来ません。必ず時間内の入室をお願いいたしま す。

非推奨ブラウザ「Internet explorer」へは、アクセスしないようご注意ください。

·お使いのメールソフトの仕様などで受講票に記載されている URL が 2 行にまたがってい る場合は、お手数ですが、URL のすべてを 1 行でブラウザに入力して、再度サイトにアクセ スしてください。その際、URL 中にスペースが入らないようにご注意ください。

以下の画面が表示されます。

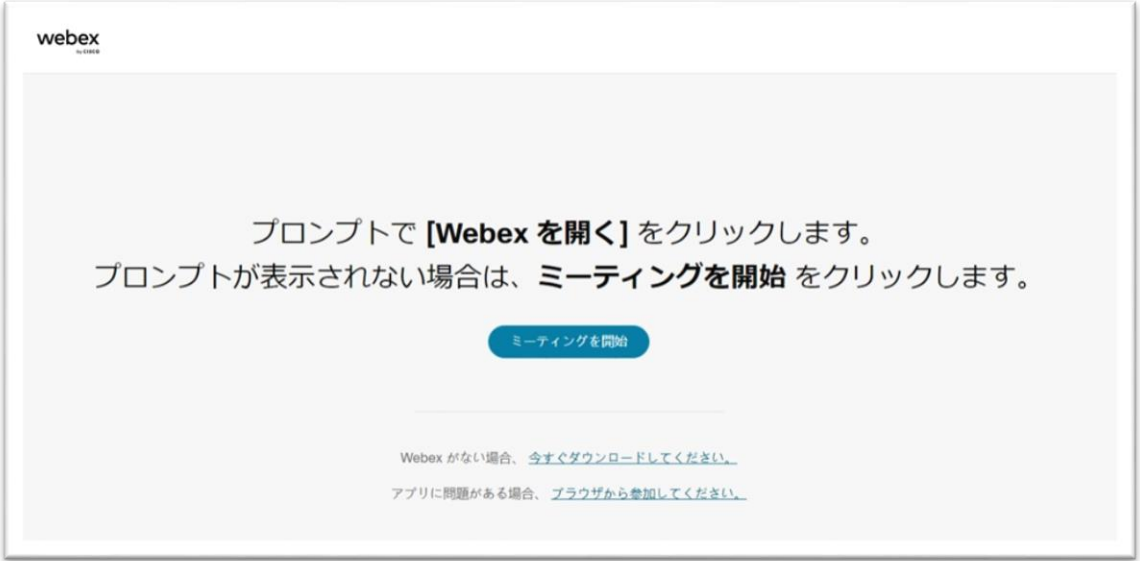

### (2)入室の際の入力事項について

※動作の安定性の観点から、「Webex meeting」のアプリをダウンロードをして、ご参加いた だくことを原則推奨しています。

ブラウザから受講される場合は 9 ページの「ブラウザを使用して参加する」を選択した場合を ご確認ください。

### (2)-1 「アプリ」からご参加の場合

最初にこの画面が表示されますので、①~④の手順でご参加ください

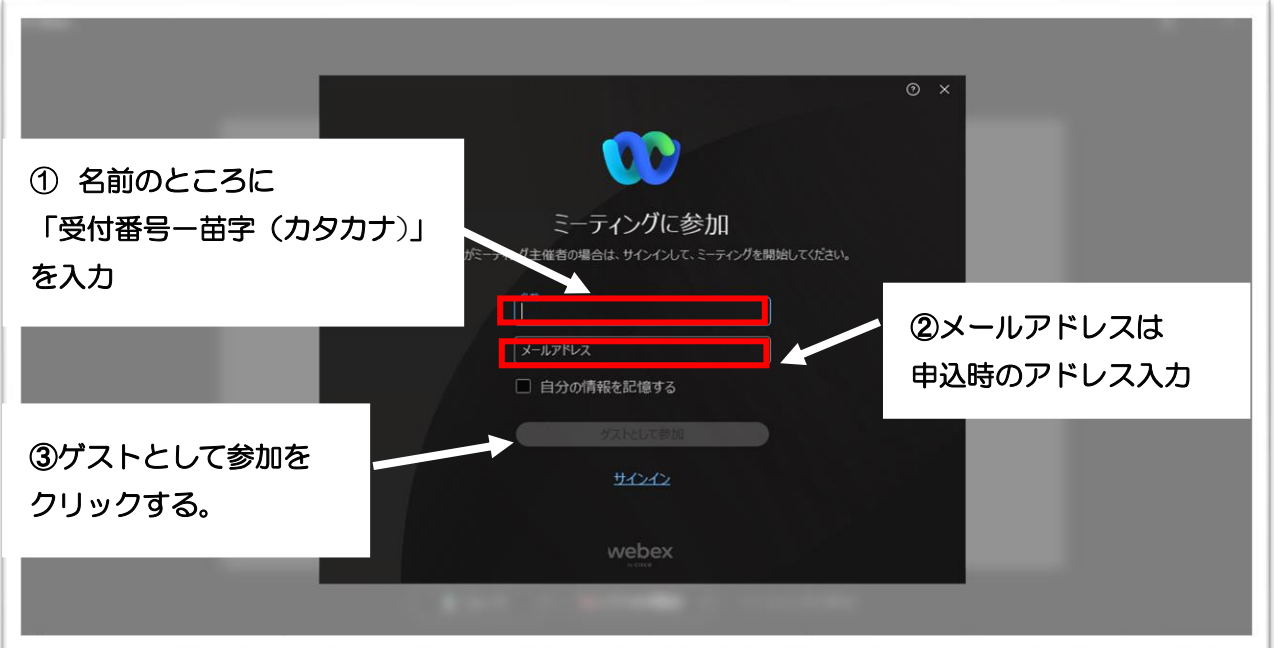

1氏名は「受付番号一苗字(カタカナ)」を入力してください。

\*アプリをインストール済でライセンスをお持ちの場合表示名がライセンス名になっています。 ➁メールアドレスは、申込時のアドレスを入力してください。

➂ゲストとして参加をクリック ④「ミーティングに参加する」をクリックしてご参加下さい。

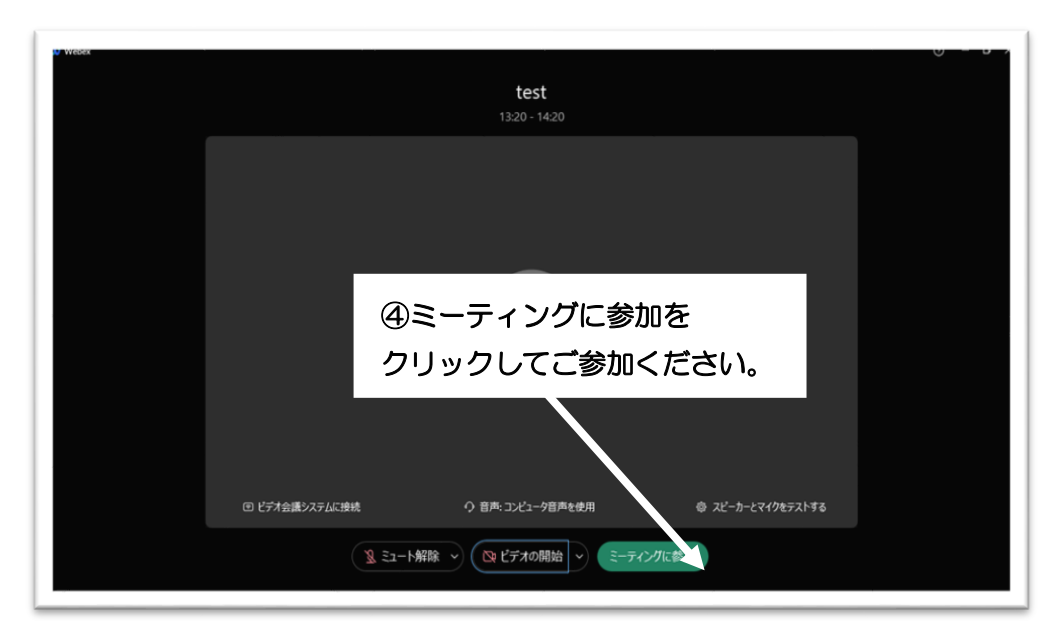

【入室後の表示名の変更方法】

① 画面右下の参加者をクリックすると画面の右側に参加者が表記されます。

➁自分の表記名の上にカーソルを置き右クリックすると選択欄が表示されるので【表示名を編集】 を選択して「受付番号一苗字(カタカナ)」に変更してご参加ください。

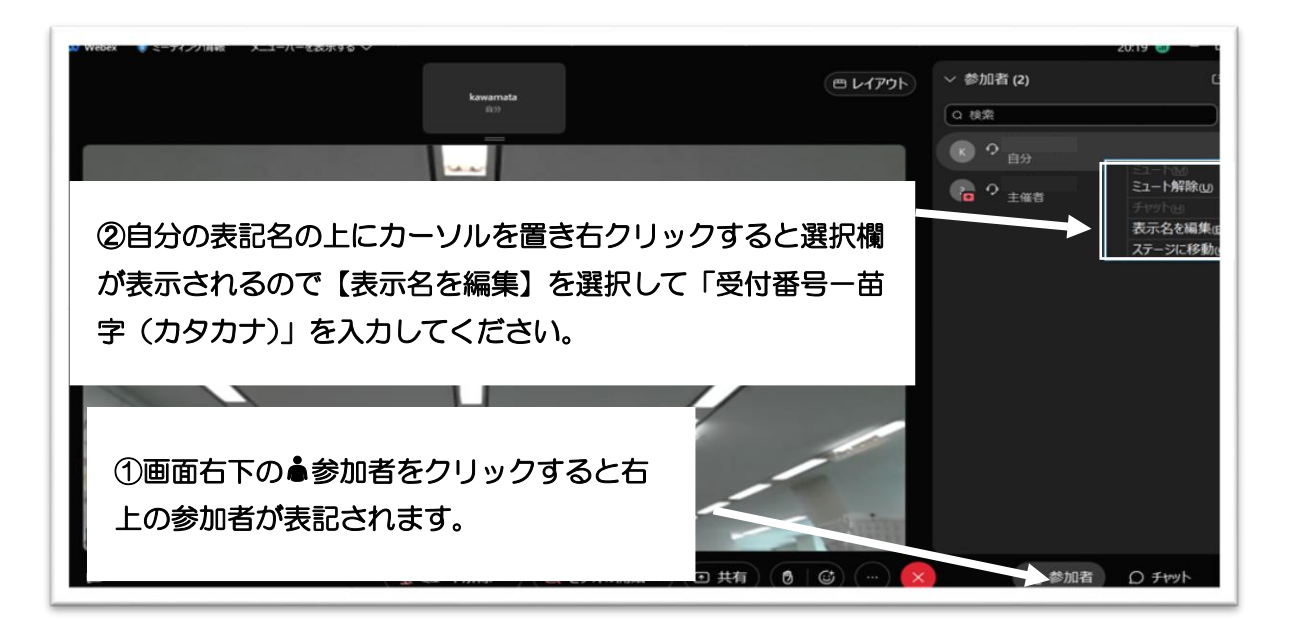

(2)-2「ブラウザ」からご参加の場合

最初にこの画面が表示されますので、①~④の手順でご参加ください。

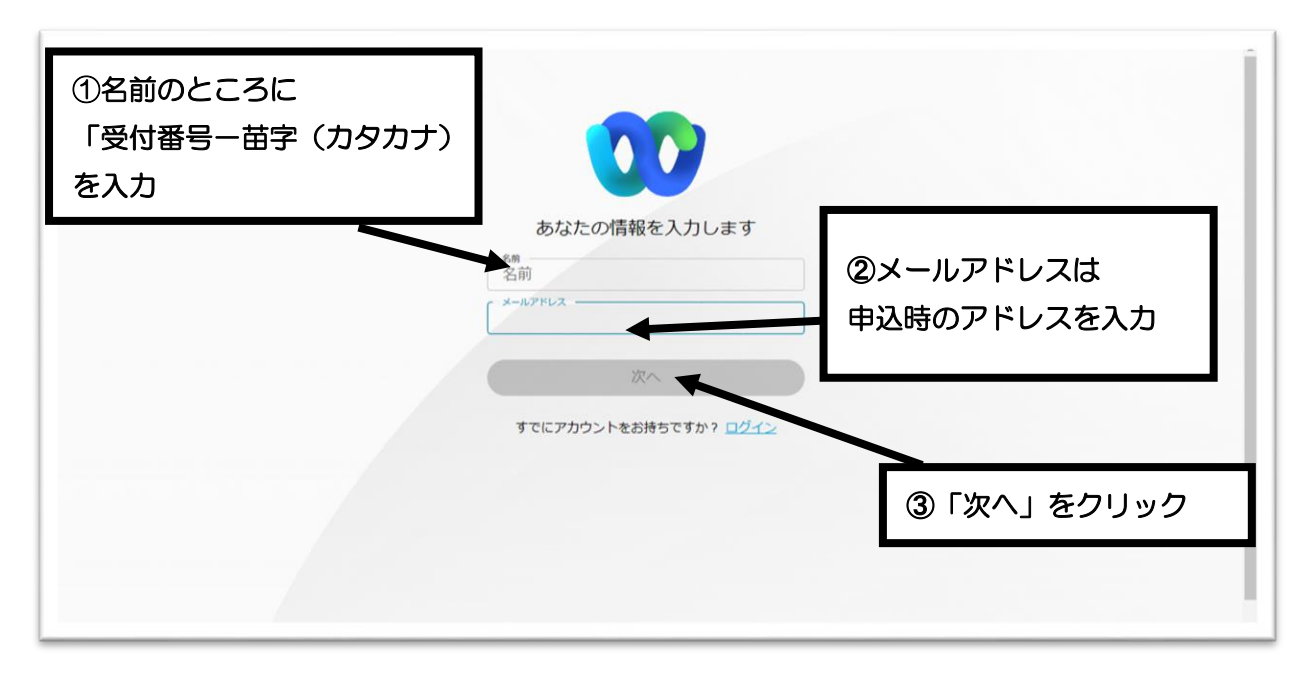

1 氏名は「受付番号一苗字 (カタカナ)」に変更してください。

➁メールアドレスは、申込時のアドレスを入力してください。

➂入力後「次へ」をクリック ④「ミーティングに参加する」をクリックしてご参加ください。

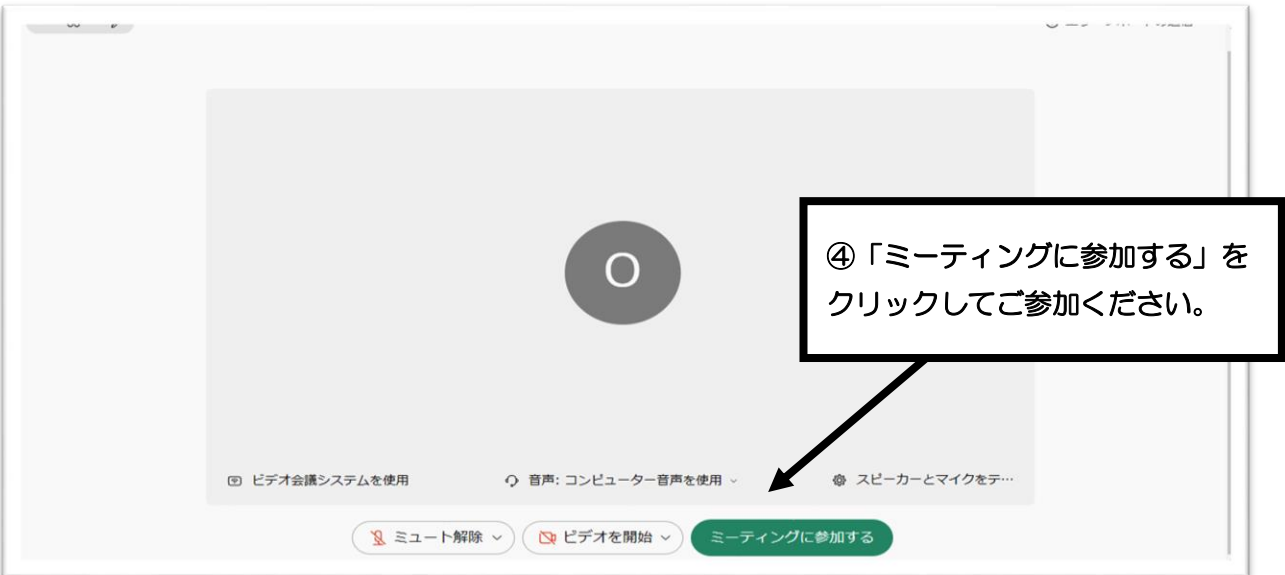

【入室後の表示名の変更方法】

①画面右下の参加者をクリックすると参加者が標記されます。

➁自分の表記名の上にカーソルを置き右端に標記されている「…」をクリックすると選択欄が表示さ れるので【表示名を編集】を選択

3「受付番号一苗字(カタカナ)」に変更してご参加ください。

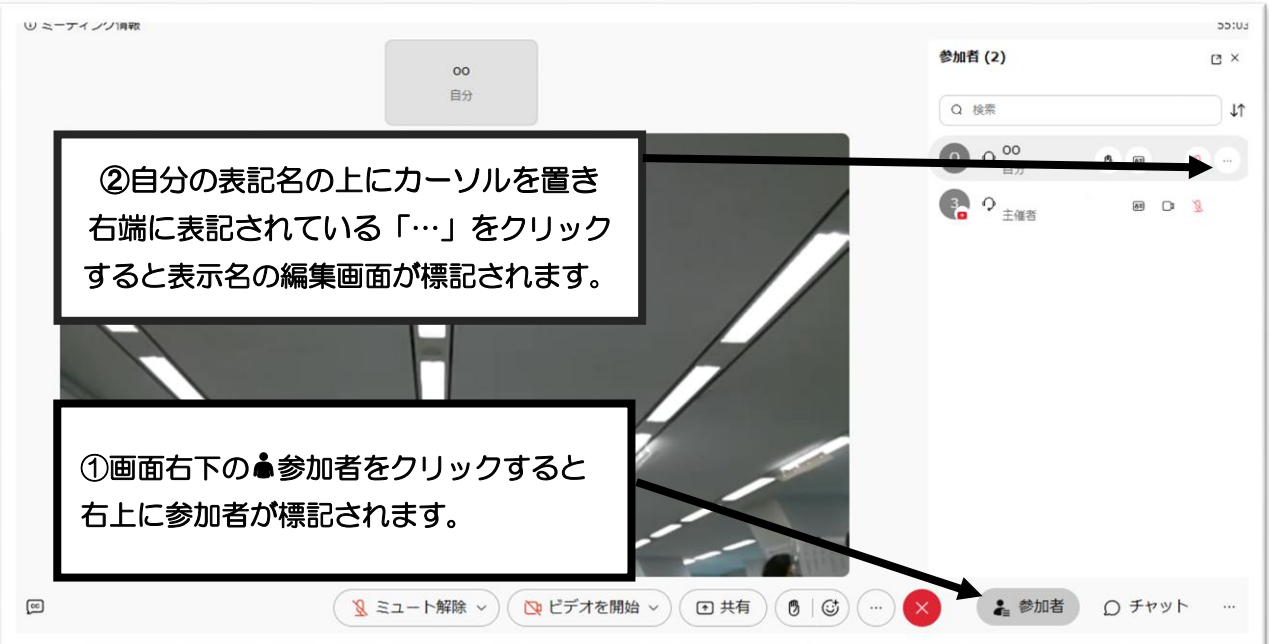

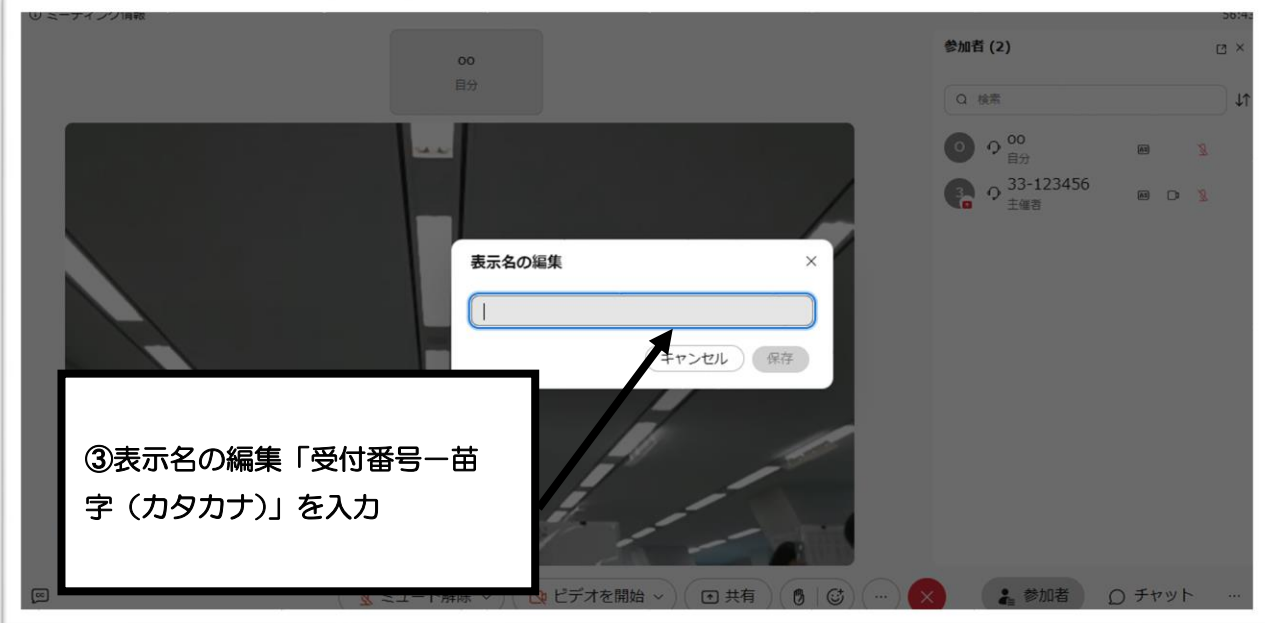

### (3)入室後の確認項目

① ビデオOFF でご参加ください。

➁マイクはミュートになっているか確認してください。

### (4)待機画面について

順次、受付事務局で対応致しますので、この画面のまましばらくお待ちください。 表示名の変更がされていない場合、確認のため入室にお時間をいただくことがあります。

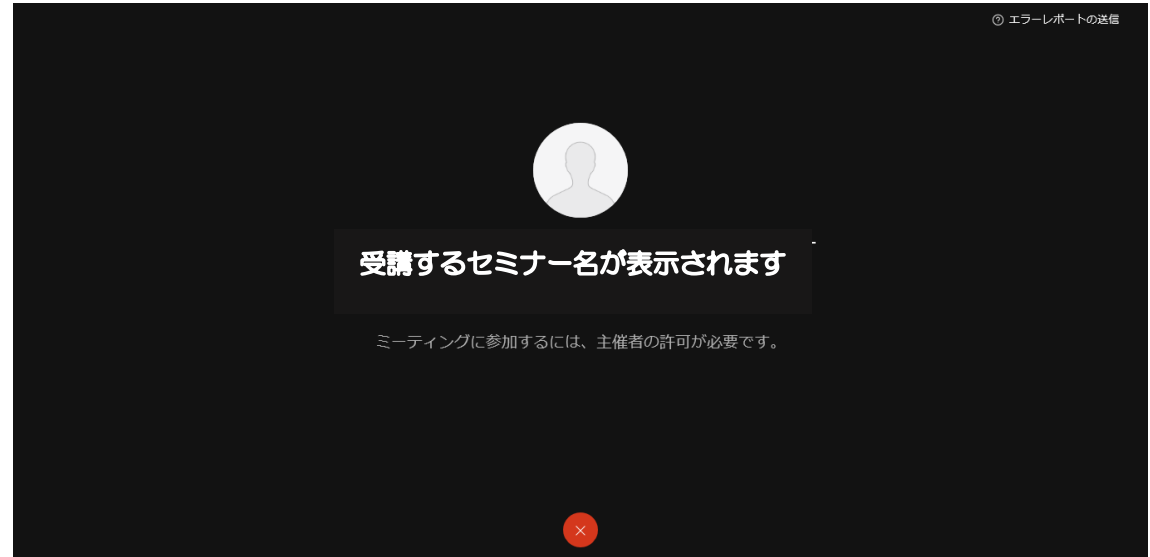

(5) オンラインセミナー受講中のお願い

- ・セミナー受講中は、ご発言の時以外はマイクをミュートにしてください。
- ・セミナー後、アンケートへの回答にご協力をお願いします。
- ・セミナー受講中、トラブルがあった場合は画面下の「チャット」にてご連絡ください。

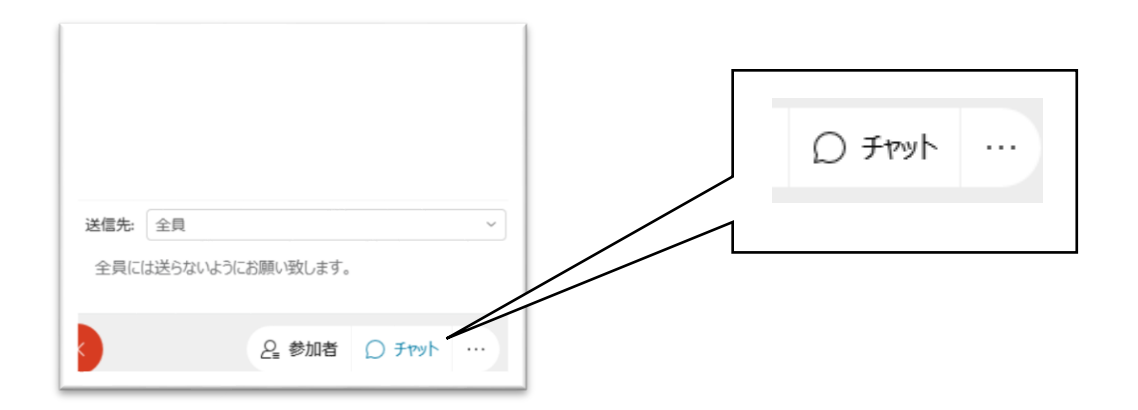

### 3. 困ったときは

#### 【オンラインセミナーに関係する案内が届いていない!】

研修会の1週間前に、お申込みいただいた際のメールアドレスにお送りしています。 直前になっても届いていない場合は、迷惑メールフォルダに振り分けられていないか、申込時のメー ルアドレスが正しいか、ご確認をお願いいたします。

#### 【音声がきこえない!】

・イヤホン・スピーカーが PC に接続されており、電源が入っていることを確認してください。

・「コンピュータ音声を使用」になっているか確認してください。

・ブラウザを使用しての参加の場合は、ブラウザが「Microsoft edge」または「chrome」となってい るか確認してください。「Internet explorer」を使用した場合は、音声が出ないことがあるので、使用し ないでください。

・以下の方法をご確認ください。

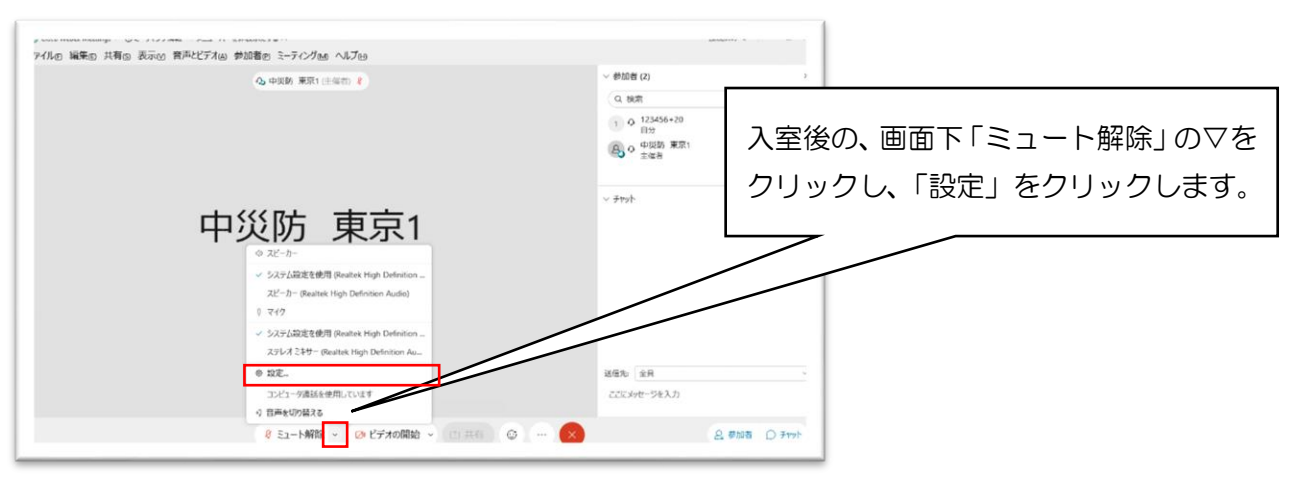

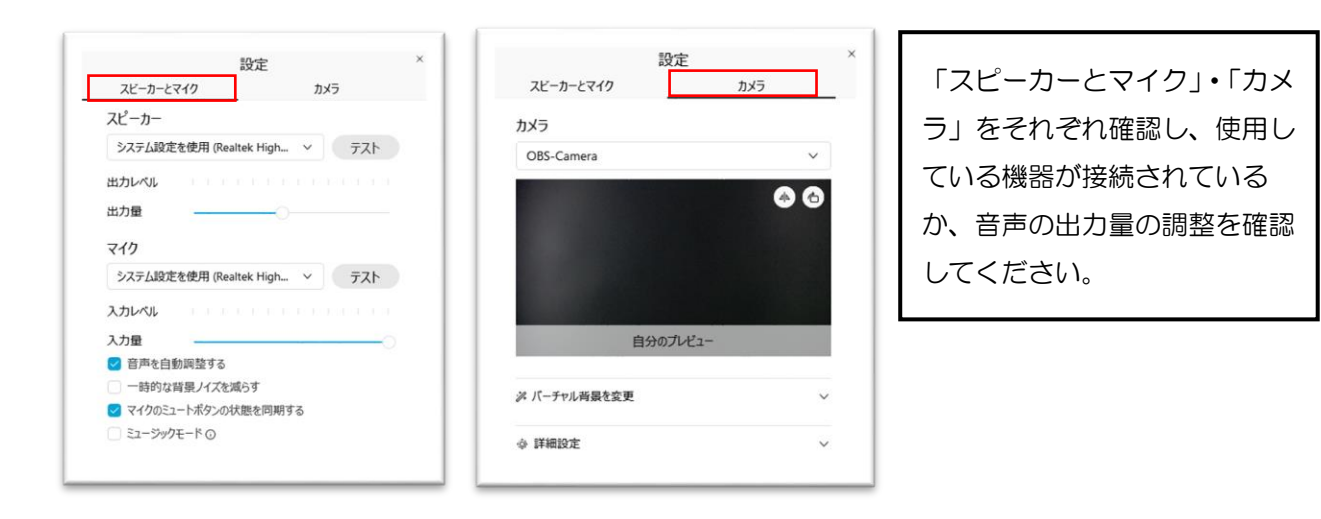

### 【当日のトラブルに備えて】

当日、前述のようなトラブルが発生してしまう可能性がありますので、PC やネットワーク機器につき まして、不測の事態に備えて予備をご準備いただく事を推奨します。

### 【トラブルによりセミナー参加が難しい場合】

上記、いずれの方法を試しても解決せず、セミナー参加の続行が難しくなった場合は、 お手数ですが、受講票に記載の電話番号にご連絡ください。

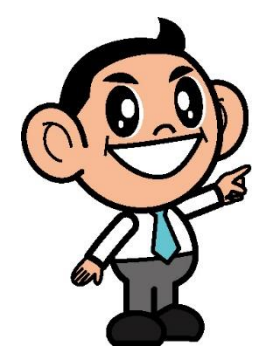

### ※お申込み前に必ずご確認ください。

#### 4.オンラインセミナー 受講規約

本規約は、中央労働災害防止協会(以下、「中災防」という。)が実施するオンラインセミナーに適 用されます。オンラインセミナーの受講を申込み、中災防が正式に受付した者(以下「お客様」と いう。)は、本規約に同意して受講の申込みを行ったものとみなします。

第1条 適用

オンラインセミナーとは、Web 会議の仕組み等を用い、パソコン等を利用し、インターネット回 線を通じて、会場に集合せずに受講できるセミナーを指します。

第2条 オンラインセミナーの受講

- 1 オンラインセミナーの受講には、パソコン等の端末、インターネット環境、ソフトウェアのイ ンストール、ヘッドセット・Web カメラ及びマイクなどの機器が必要になります。これらの 機器や通信料、その他お客様側で必要な設備はお客様が負担するものとします。
- 2 お客様は、中災防がご案内するオンラインセミナーの配信方法、注意事項、動作確認及び視聴 確認等を確認・実行し、受講に必要なインターネット環境、パソコン等のスペック、必要なソ フトウェアの準備等、受講に支障がないことをあらかじめ確認するものとします。
- 3 オンラインセミナーの受講時において、お客様の入退席、言動、行動、活動、投稿、発言及び 発信等について中災防から指示があった場合には、お客様はこれに従うものとします。
- 4 オンラインセミナーの受講票は、原則として開講日から起算して7日前に電子版によって配付 するものとします。
- 5 中災防は、オンラインセミナーの品質向上やお客様の受講状況の確認のため、必要に応じセミ ナーの録音又は録画を行うこととします。
- 6 お客様は、セキュリティが確保されたネットワーク環境においてオンラインセミナーの内容等 が外部に漏れないように受講することとします。
- 7 お客様は、オンラインセミナー中に知り得た中災防、他の受講者又は講師に関する情報、オン ラインセミナーで使用する配付資料や事例等について、第三者に開示、漏洩、不正に使用しな いこととします。ただし、講師等が事前に承諾をしたもの及び公知の事実は除かれるものとし ます。
- 8 お客様は、実技を伴うセミナーを受けるにあたり、実技を行うのに十分なスペース、場所を自 らの責任と裁量にて準備するものとします。また、受講にあたっては自己の体調管理に十分注 意のうえ、自ら責任をもって受講することとします。

第 3 条 禁止事項

お客様は、次の各号のいずれかに該当又は該当すると中災防が判断する行為を禁止します。お客様 が禁止行為を行った場合、中災防はお客様に対して、受講の中止や損害賠償請求を含めた法的措置 の対応を行うことがあります。

- (1) オンラインセミナーにおける講義・演習及び使用する教材又は動画の全部又は一部につい て、録画、録音、撮影、送信、複製、改変、転載又は SNS への投稿、その他これに準ずる行 為を行うこと。
- (2) 講師、受講者、運営スタッフの肖像権、プライバシーの権利、名誉、その他の権利を侵害す ること。
- (3) 法令等に反する行為、他の受講者の迷惑になる行為、コンピュータウイルスや大量のデー タ・有害な情報の送信、その他オンラインセミナーの運営を妨害する恐れのある行為を行う こと。
- (4) 講師、他の受講者、運営スタッフに対し、違法行為の勧誘や助長、宗教、政治活動、マ ルチ商法等の勧誘をし又は自己若しくは第三者のための営利活動をすること。
- (5) お客様以外の者に受講させること(中災防に無断で受講者変更を行うこと、なりすま し、複数人等)、その他中災防の許可なく受講すること。
- (6) 受講中に中抜けし長時間パソコン等の画面から離れる等、適切に受講していると認められな い行為を行うこと。
- (7) 犯罪に関連する行為または公序良俗に反する行為を行うこと。また、反社会的勢力に属し又 はこれと関係を持っていること。
- (8) 受講の申込みに際し虚偽の事実を記載すること。
- (9) 中災防の競業者であって調査等のために受講すること。
- (10) その他、中災防又は講師が不適切、迷惑と判断せざるを得ない言動や行為を行うこと。

第 4 条 免責事項等

- 1 中災防は、次の各号に該当する場合、お客様に事前に通知することなく、オンラインセミナー の変更、中断、制限、終了又はお客様の退席等の措置を講じることができるものとします。こ れによってお客様に生じたあらゆる損害について中災防は一切責任を負わないものとします。 なお、何らかの理由により中災防が責任を負う場合であっても、中災防はお客様が支払った受 講料を超えて賠償する責任を負わないものとします。
- (1) オンラインセミナーの運営に必要なシステム・通信回線の障害等により、これらの保守点検 が必要になった場合。
- (2) 火災、落雷、地震、風水害、停電、その他の天災地変により、オンラインセミナーの運営が 困難になった場合。
- (3) 不正アクセス、コンピュータウイルス感染、オンラインセミナーの実施に必要なソフトウェ アの仕様変更・不具合・停止等により、オンラインセミナーの運営が困難になった場合。
- (4) お客様が前条に定める禁止行為を行った場合。
- (5) その他、やむを得ない事由により、中災防がオンラインセミナーの運営が困難と判断した場 合。
- 2 第 1 項の措置を講じた場合であっても、お客様はオンラインセミナーに係る代金の支払義務を 免れません。
- 3 お客様のインターネット回線の状況、パソコン等のスペック、その他予期せぬ理由により、画 像や動画の乱れ、中断、停止、利用不能等の事態等が発生した場合、オンラインセミナーに関 連してお客様同士でトラブルが生じた場合においても、第1項と同様に中災防は一切の責任を 負わないものとします。

第 5 条 受講料のお支払い

- 1 お客様は、中災防が指定する期日までに、受講料を中災防が指定する口座に振り込み、又は所 定の方法で入金するものとします。
- 2 指定する期日までに入金がない場合は、受講をご遠慮いただく場合があります。
- 3 受講料のお支払いに関わる振込手数料、中災防がお客様からお預かりした受講料をお客様に返 金する際の振込手数料は、すべてお客様の負担となります。ただし、中災防の責に帰すべき事 由のある場合は、この限りではありません。

第6条 取消料

お客様の都合により受講を取消しされた場合、下記の取消料を頂戴いたします。 開講日から起算して 7 日前以後は受講料金の 100%

ただし、当該研修会等で使用するテキスト、資料等の発送日が開講日から起算して8日前以前の 場合には、発送日以降の取消料を受講料金の 100%とします。

第 7 条 個人情報保護

- 1 中災防は、オンラインセミナーに関連して収集したお客様の個人情報について、個人情報 保護法及び中災防が定める「個人情報の取り扱い」を遵守し、適切に取り扱います。
- 2 お客様は、オンラインセミナーに関連して知り得た個人情報を目的外に使用し又は第三者に開 示してはならないこととします。

第 8 条 著作権

オンラインセミナーで提供する一切の情報に関する著作権は、中災防又は使用するテキストや資料 等の作成者に帰属します。

第9条 協議事項

本規約に記載のない事項又は条項の解釈に疑義を生じたときは、中災防とお客様が協議し、誠実に 対応するものとします。

第 10 条 管轄裁判所

オンラインセミナー受講に関して紛争が生じた場合は、中災防の本部の所在地又は担当地区センタ ーの所在地を管轄する地方裁判所を第一審の合意管轄裁判所とします。

#### 16/ 18

附則

この規約は、令和3年1月25日から適用する。 附則

この規約は、令和3年7月14日から適用する。

MEMO: